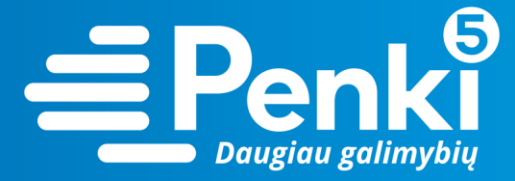

## **TP-Link Archer C5 AC1200**

1. Internetinio adreso lauke įveskite 192.168.0.1 (jei nebuvo pakeista kitokiu);

 $\left(\begin{matrix} \leftarrow \\ \end{matrix}\right) \rightarrow \begin{matrix} \mathbb{C}^{\mathsf{H}} & \mathbb{O} \end{matrix} \quad \begin{matrix} \text{192.168.0.1} \\ \text{192.168.0.1} \end{matrix}$ 

2. į abu laukelius "User Name" ir "Password" įveskite žodį *admin*. Pateksite į maršruto parinktuvo nustatymus;

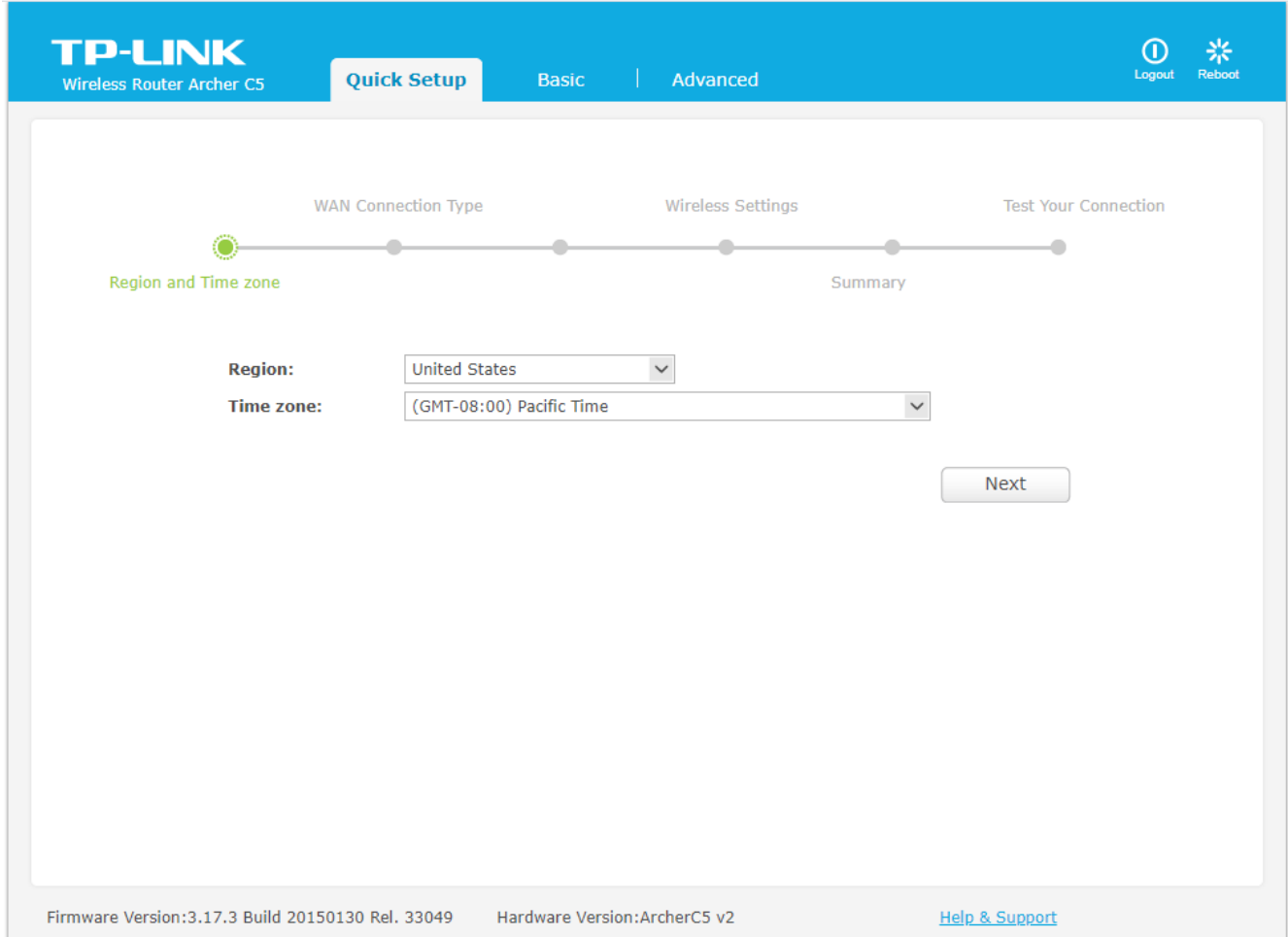

3. pasirinkite viršuje esančią skiltį "Advanced";

 $\omega \in \mathbb{R}$  ...

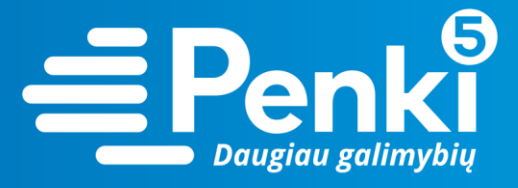

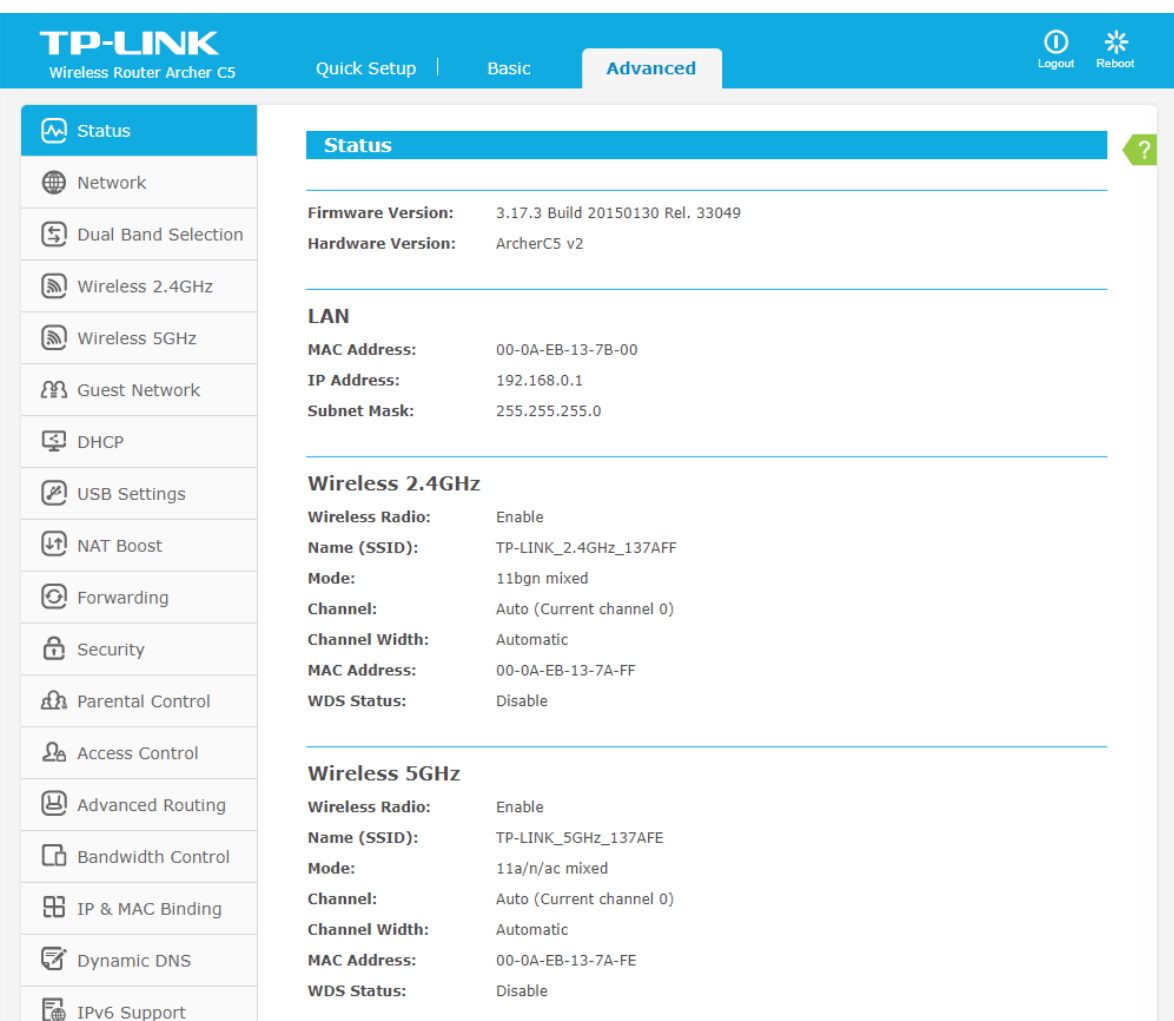

## 4. kairėje meniu pusėje pasirinkite "Wireless 2.4Ghz";

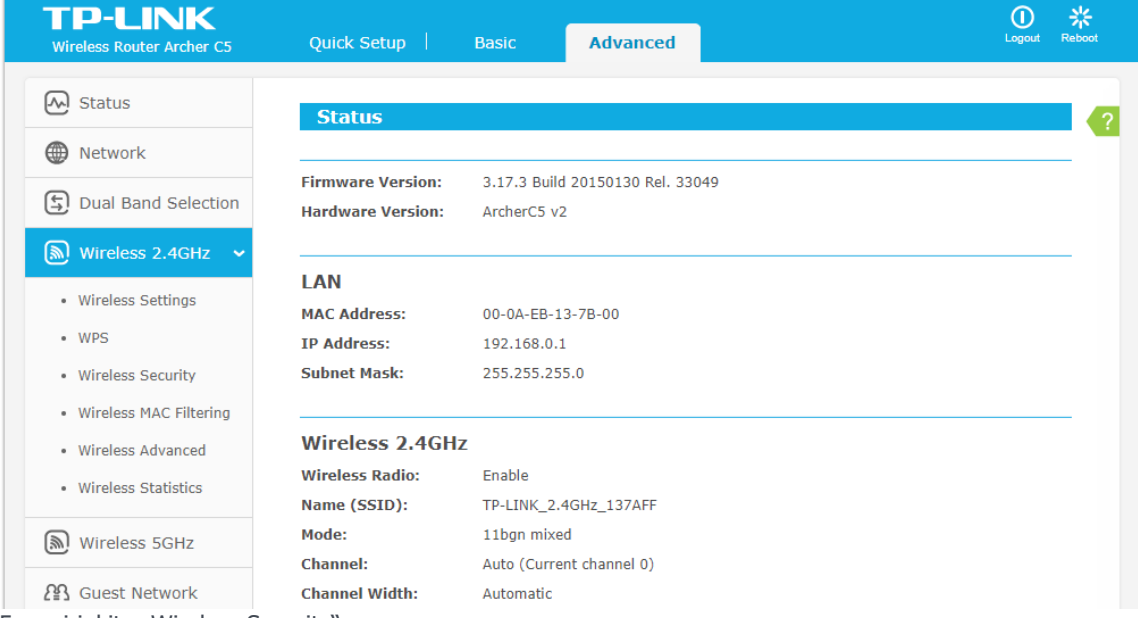

5. pasirinkite "Wireless Security";

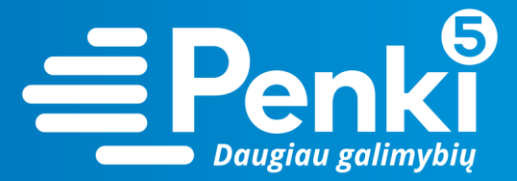

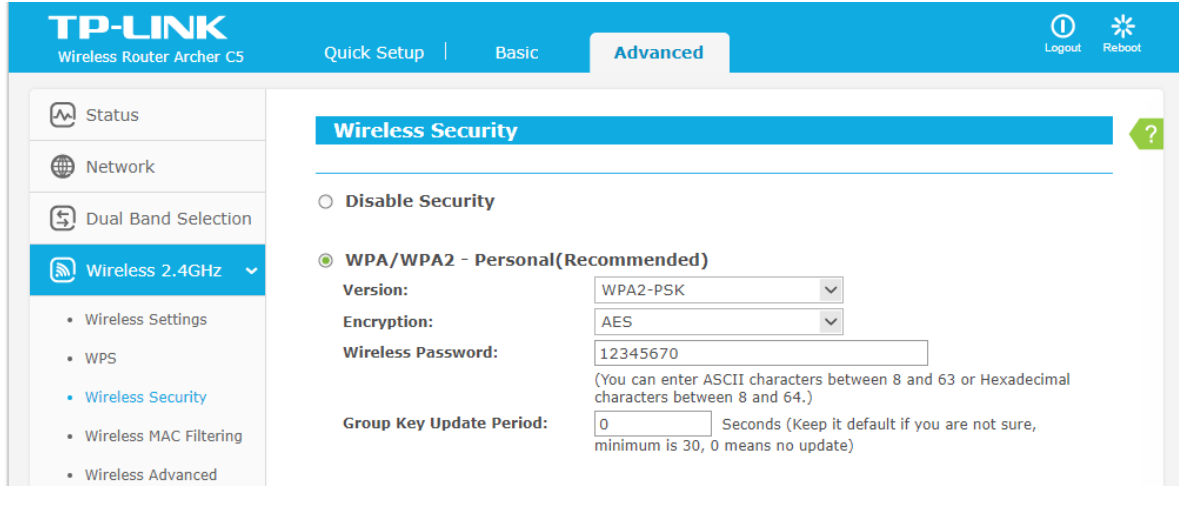

- 6. nustatykite "WPA/WPA2 Personal (Recommended)";
- 7. laukelyje "Wireless Password" įrašykite savo sugalvotą slaptažodį. Paspauskite "Save";

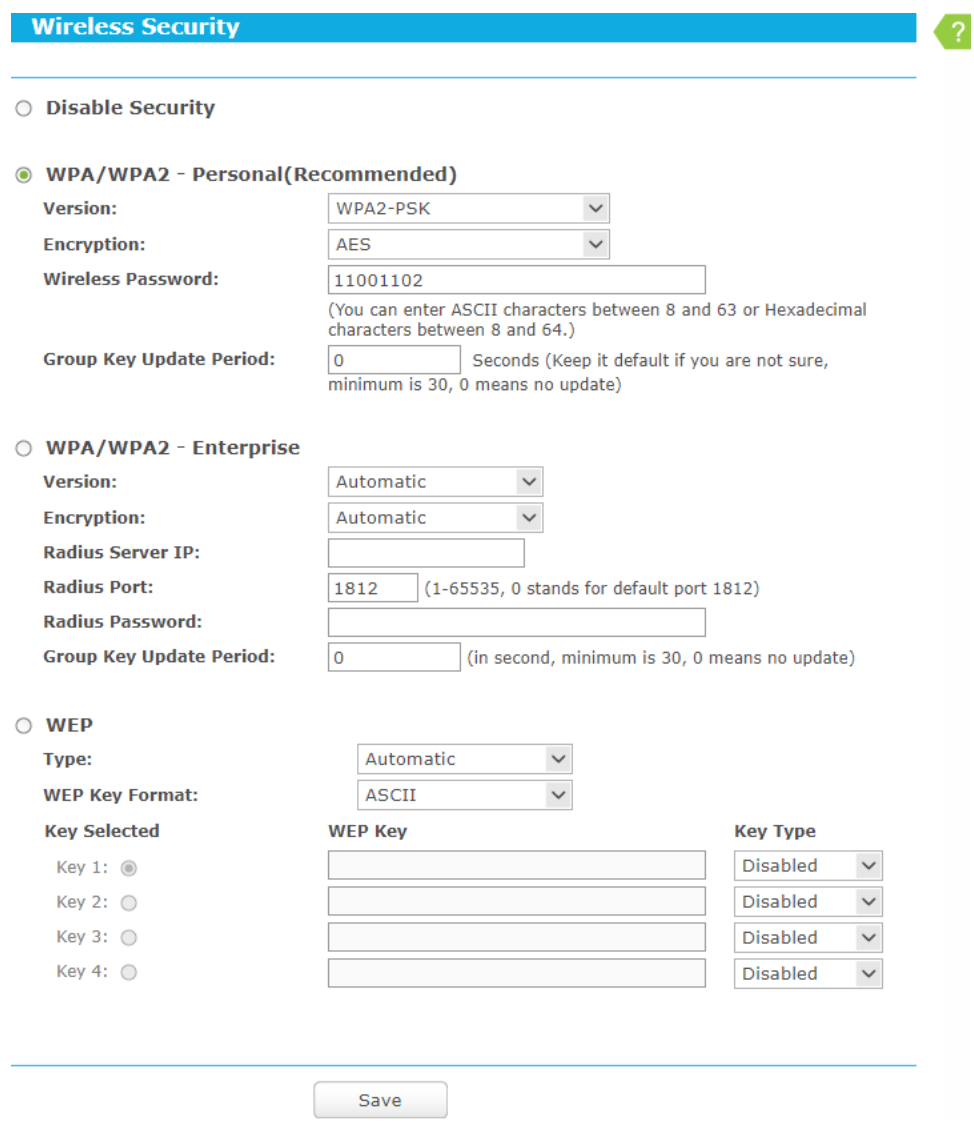

8. kairėje meniu pusėje pasirinkite "Wireless 5Ghz";

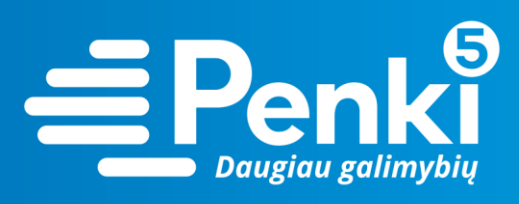

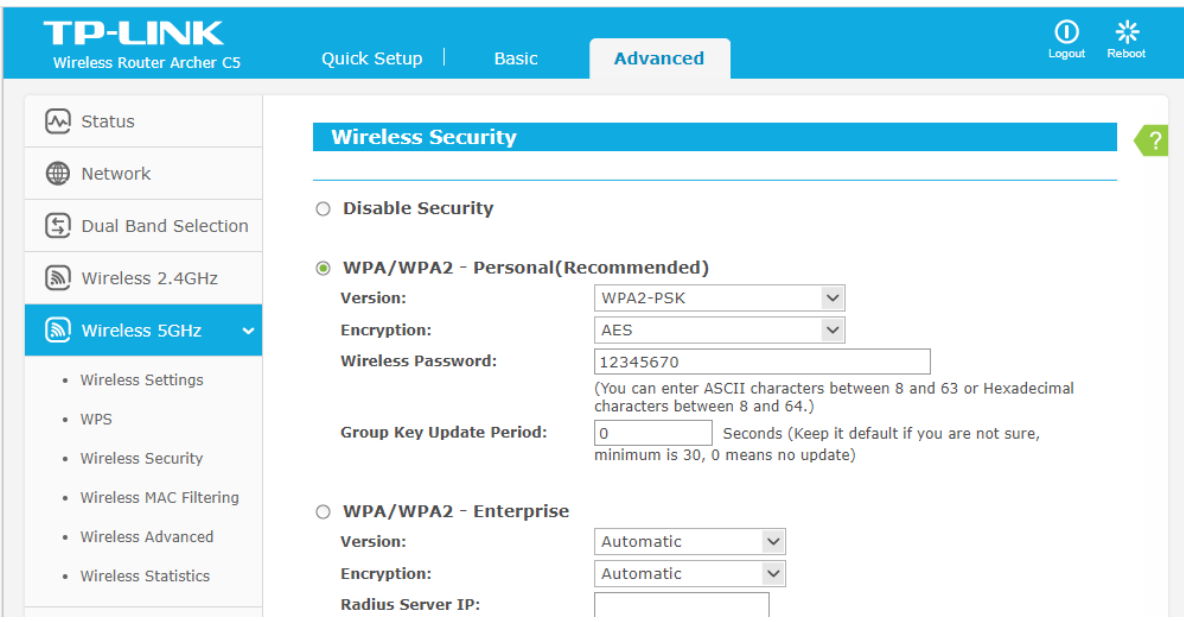

## 9. pasirinkite "Wireless Security";

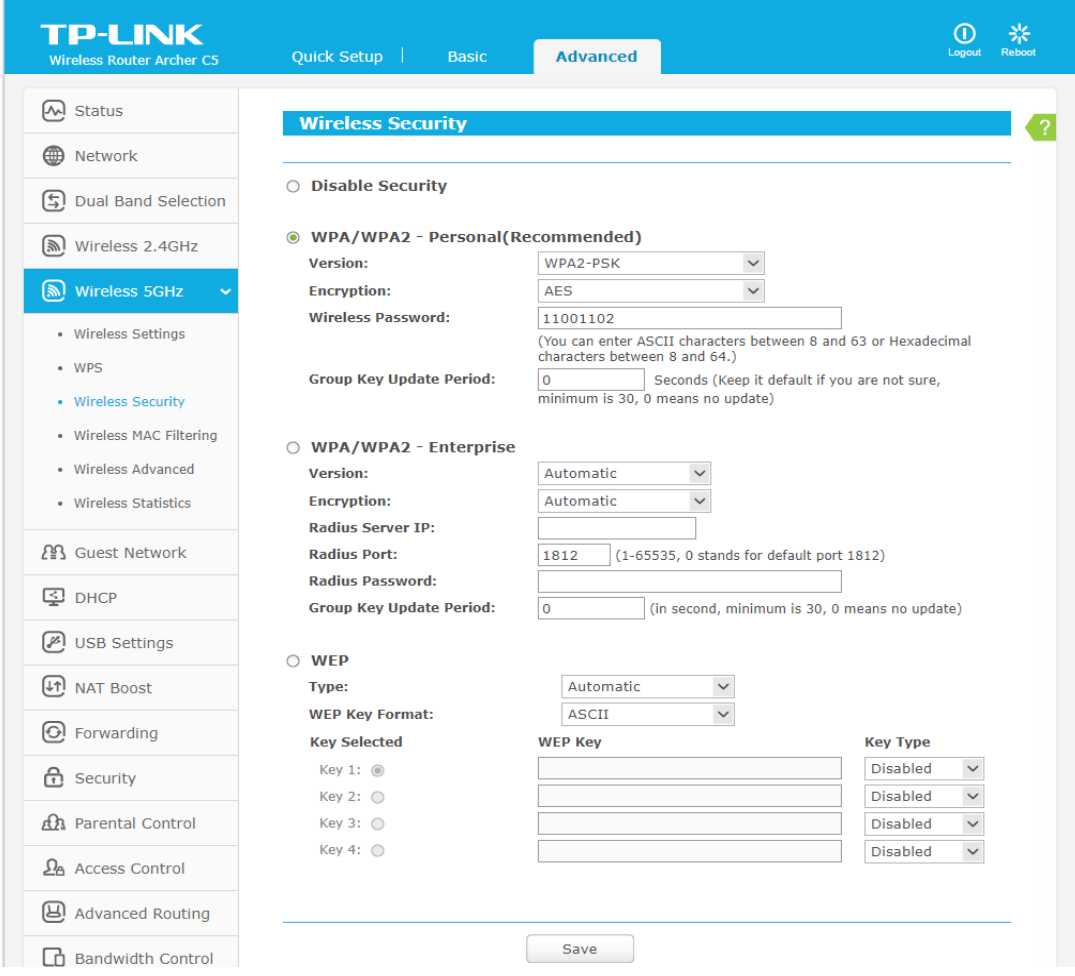

11. nustatykite "WPA/WPA2 – Personal (Recommended)";

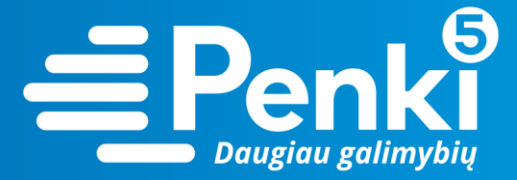

12. laukelyje "Wireless Password" įrašykite savo sugalvotą slaptažodį. Paspauskite "Save";

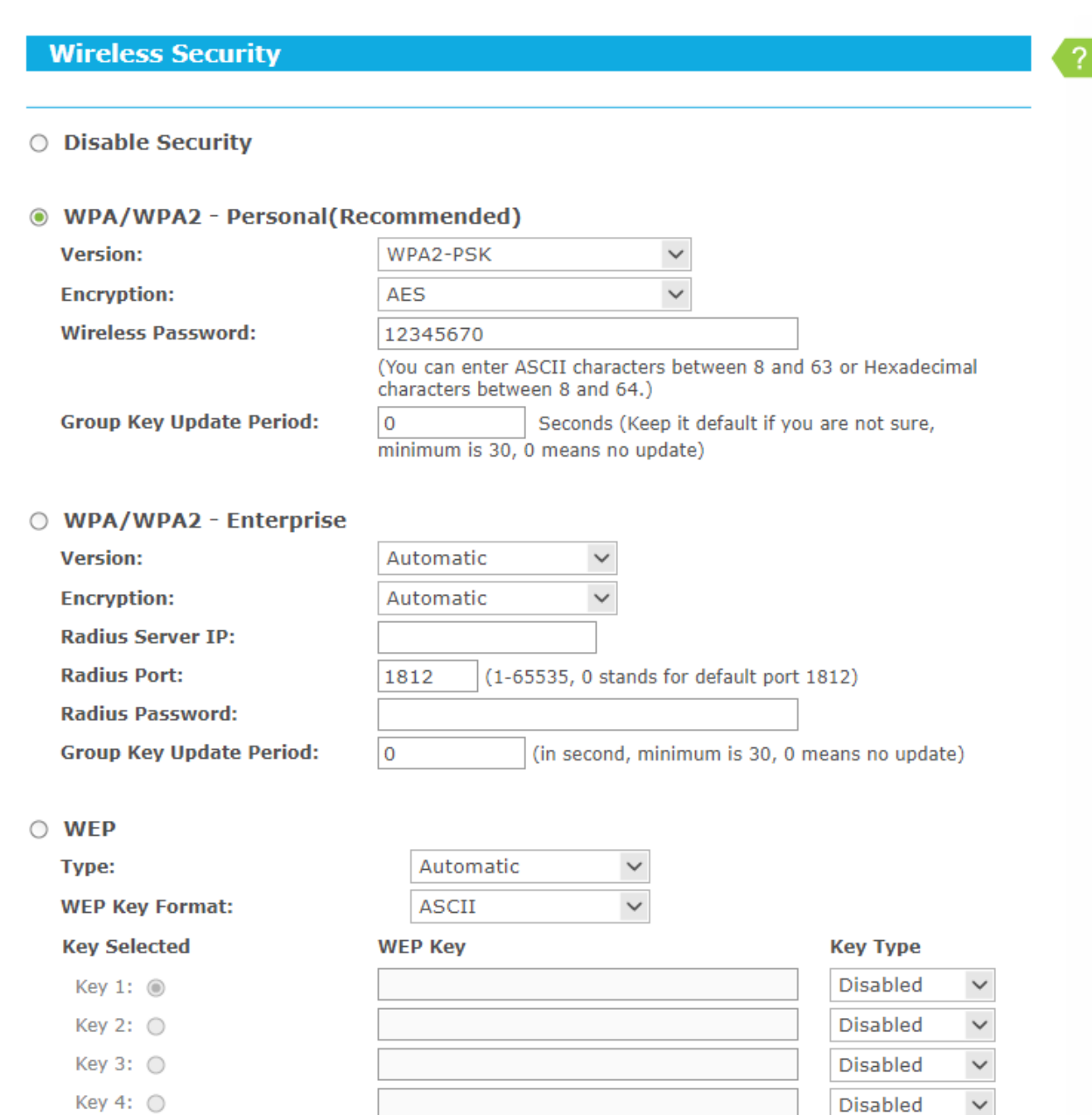

13. perkraukite maršruto parinktuvą (atjunkite maitinimo blokelį).